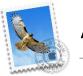

## Apple Mail for Mac

- **1.** Open one of our newsletters
- 2. Click on the sender's name/email address to launch a pop up menu
- 3. Select 'Add to contacts'